## **Instructions for performing TI-89 statistics**

- 1. Press the **HOME** key to get to the home screen.
- 2. Press the **APPS** key and push **6** Data/Matrix Editor and now push **3** New.
- 3. Now a new window opens and at the curser is on *Data* and it is flashing this is what we want so push the down arrow. Now it is on *main* press the down arrow again. Now your cursor should be in the open box that has *Variable* written in front of it. The alpha lock is on so you can type in the alphabet and the calculator will follow. Type in a name for your material (your name works well) Press **ENTER** twice now.
- 4. Now you should see a spreadsheet. You will type the data we are dealing with into this table down the first column. Type the first number and then arrow down to the next cell and continue this process until your data is entered.

## **Example***: Enter 3, 5, 7, 9, 11 as your data*

- 5. Now press the **F5** *Calc* key.
- 6. TwoVar will be flashing and this is not what we want so we have to change this to OneVar. Press the right arrow and then press up to go to OneVar. Press **ENTER** and then press the **down arrow** to move the cursor into the open box.
- 7. Across from the x type in "c1" The alpha lock is activated so you will be able to enter the c without hitting any extra keys. You will have to hit the purple **alpha** key to shut off the alpha lock and type in 1. Now press **ENTER** twice.

8. A window will open that has data just like below: (press the up and down arrow to scroll through the information)

 $\bar{x}$  = this is the average (mean or  $\mu$ ) of the data  $\sum x =$  this is the sum of the data entered  $\sum x^2$  = this is the sum of the terms squared  $Sx = this$  is the sample standard deviation nStat = this is the number of terms that were entered min  $X =$  this is the lowest number that you entered  $q_1$  = this is the first quartile  $medStat = this$  is the median or the second quartile  $q3$  = this is the third quartile max  $X =$  this is the largest number that you entered

Example answer:

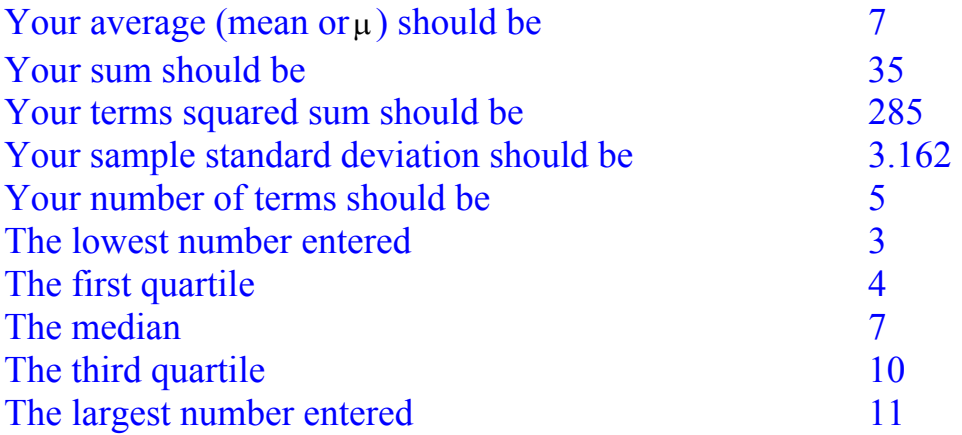